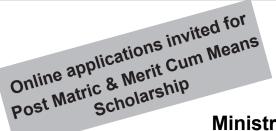

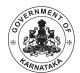

# GOVERNMENT OF KARNATAKA DIRECTORATE OF MINORITIES

20th Floor, V.V. Towers, Dr. B.R. Ambedkar Veedhi, Bengaluru - 560 001 Website: www.gokdom.kar.nic.in

#### **NOTIFICATION**

Ministry of Minority Affairs Government of India & Government of Karnataka Scholarship Schemes Post Matric & Merit cum Means Scholarship fresh and renewal for the Academic year 2015-16.

#### Muslims / Christians / Sikhs / Buddhists / Parsis / Jains

#### List of Courses for Post-Matric scholarship

Class XI (1st PUC), Class XII (2nd PUC), Vocational Courses – I.T.I/I.T.c., JOC<Polytechnic Diploma, Paramedical Diploma, D.Ed, D.Pharma,GNM, Graduation – B.A, B.Com, B.Sc, B.B.M, B.C.A, BSW, B.Ed, B.P.Ed, B.Lib.Sc, BTA etc., Post Graduation – M.A, M.Sc, M.Com, MSW, M.Ed, M.PEd, MTA, PG Diploma, M.Phil, Ph.D, BA ( LLB) from recognised colleges/institutes are eligible to apply for Post Metric Scholarship.

#### <u>List of Courses for Merit Cum Means scholarship.</u>

IIT, IIM, B.E, B.Tech, M.E, M.Tech, MCA- Medicine & Paramedical :- MBBS, BUMS, BAMS,BHMS, MD,BPT,MPT, BOT, MOT, BDS, MDS, B.Sc NURSING, M.Sc Nursing. Fashion Technology:- B.F.Tech, M.F.Tech, Management :- MBA, PGAM, PGCM, Exec-PGAM, Pharmacy :- B.Pharma, M.Pharma, Architecture & Design:- B.Arch, ID, BCT, PL, PGD, Hotel Management:- BHM & CT, Applied Art & Craft:- APD, FA,FAD, Veterinary Science:- B.V.Sc & A.H.PG, Chartered Accountancy(CA), ICWA, Company Secretary(CS), Law Courses:- LLB, LLM from recognised colleges/institutes are eligible to apply for Merit cum Means Scholarship.

## **Eligibility Conditions**

- 1. The student should have scored more than 50% marks in the previous semesters / year examination.
- 2. Annual income of the students' Parents / Guardian from all sources should not exceed
  - ♦ Rs.2 lakh for Post-Matric Scholarship.
  - Rs.2.5 lakh for Merit-Cum-Means Scholarship.
- Students pursuing education through correspondence and short term courses or training are not eligible to apply for this Scholarship.
- 4. Students from other than the 6 Minority communities mentioned above are not eligible to apply for this scholarship.
- 5. Other state students are also not eligible to apply in Karnataka, they can apply in their respective state only. Students of Karnataka domicile studying in other states are eligible to apply in Karnataka

#### **Procedure**

Read the following instructions carefully before filling on-line application

- ♦ List of Scanned copies of Documents to be kept ready before filling online application form
- 1. Student's photo\*
- 2. Student's Signature\*
- 3. Previous year's marks card\* (For renewal candidates only)
- 4. Aadhar card.
- 5. Previous academic marks sheet\* (For Fresh candidates only)

Note:- Previous academic means course based on which a student has taken admission for the present course **Ex**: If a student is studying in 2<sup>nd</sup> year B.A his previous academic course is PUC 2<sup>nd</sup> year.

- 6. Declaration form by the Student\*
- Self-Declaration for religion\*

Formats are available on Directorate's website

- 8. Bonafide certificate/Institute Verification form\*
- Present year's fee receipts (Showing tuition fee/course fee, admission fee)\*
- 10. Parental income certificate
  - ✓ Income & caste certificate issued by Tahsildar.

Or

Income certificate issued by Tahsildar along with 'Self-Declaration for religion' format uploaded on website.

BPL card along with 'Self-Declaration for religion' format uploaded on website.

Antyodaya card along with 'Self-Declaration for religion' format uploaded on website.

#### NOTARISED AFFIDAVITS ARE NOT ACCEPTED FOR SCHOLARSHIP.

11. Student Bank Account Pass Book Xerox or Cancelled cheque leaf\*

(\* marked are mandatory)

Note:- Supported file types are:- PDF,JEP,JEPG,POG Maximum file size is 100KB

### How to apply through online

- Step 1:- Students have to apply only through online.
- Step 2:- Website <a href="http://www.scholarships.gov.in">http://www.scholarships.gov.in</a> no other mode of application is accepted
- Step 3:- Click on "STUDENT LOGIN" button.
- Step 4:- Click on "REGISTER" Button.
- **Step 5:-** A new Page requesting to enter the personal data will be displayed.
  - ♦ For Fresh Student Select "Fresh" and fill all the details
  - For Renewal Students Select "Renewal" and Provide your Account number and Date of Birth (Same as entered in last year's online application)
- Step 6:- After entering all required details, then Click on the "SUBMIT" Button.
- Step 7:- Tempoarary ID No. of Applicant will be displayed.
- (Note down the Temp ID for further reference and TEMPORARY-ID will be sent on registerd Mobile nmber and Registred E-mail ID)
- Step 8:- Click on PROCEED button which will take you to the new Web Page.

  ♦ Students have to Re-Login using TEMPORARY-ID and Date of Birth.
- Step 9:- After login students have to enter "PERSONAL DETAILS".
  - After entering "PERSONAL DETAILS" click on Button "SAVE & CONTINUE".
- Step 10:- Applicant will be directed to the next tab Named as "ACADEMIC DETAILS"
  - After entering "ACADEMIC DETAILS" click on Button "SAVE & CONTINUE" to switch to next Page.
- **Step 11:-** Applicant is directed to "SCHEME DETAILS".
  - Based on eligibility criteria of the students, schemes will be displayed. Students can apply to multiple schemes.
  - ♦ In the same page, Student to upload the scanned copies of required documents.
    - After selecting scheme and uploading required documents, click on Button "SAVE & CONTINUE" to switch to next Page.
- Step 12:- Applicant is directed to "BANK DETAILS"
  - Enter your bank details corresponding to the Titles.
  - ♦ Account No. must be filled very carefully and re-checked as there will be no provision to amend or alter it thereafter.
  - Wrong Account No. wrong IFSC code or wrong name spelling will lead to non-receipt of scholarship amount to the student. Click "SAVE AND CONTINUE" to switch on to next page.
- **Step 13:-** Under the Tab Contact Details-
  - Enter your current residence and Permanent address with pincode.
- Step 14:- Tick Mark [✓] Check Box to give the declaration
  - (Re-check all your entries & uploaded documents before confirm & submit as there will be no provision to amend or alter it thereafter.)
- **Step 15:-** Click CONFIRM & SUBMIT to end the process.

If your application is successfully submitted student will get a Permanent Registration No.

Retain your Permanent Registration Number for future process.

Last date to apply for Post-Matric Scholarship.

Fresh:- On or before 15/09/2015

Renewals:-On or before 10/10/2015

Renewals:-On or before 15/11/2015

Last date to apply for Merit-Cum-Means Scholarship.

Fresh:-On or before 30/09/2015

Renewals:-On or before 15/11/2015

NOTE:- For further detailed instructions and procedure, please visit our website http://www.gokdom.kar.nic.in

AKRAM PASHA, K.A.S.

Director, Directorate of Minorities,
Department of Minority Welfare, Bengaluru